**PUBLIQUE** 

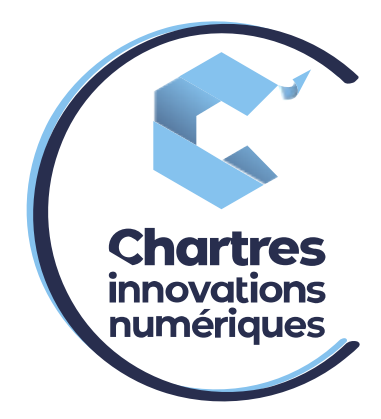

# [ Transfert d'appel collaboration WILDIX PC 1

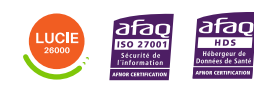

**Cité de l'Innovation - Bâtiment 25** 9 rue Auguste Rodin 28630 Le Coudray

(၀`

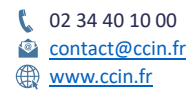

**C'CHARTRES INNOVATIONS NUMERIQUES** Siège social : Place des Halles 28000 CHARTRES - SAEML au capital de 9 000 000 € - SIRET : 815 389 481 00020 - APE : 61.10Z - TVA intracommunautaire : FR 48 815 389 481

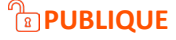

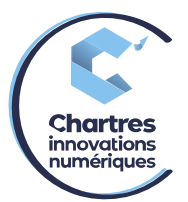

# **1ère étape :**

Connectez-vous à votre compte collaboration (si besoin suivre la procédure « Accès à la collaborationWILDIX »).

### **2ème étape :**

Lors d'un appel entrant, cliquez sur le téléphone vert pour répondre.

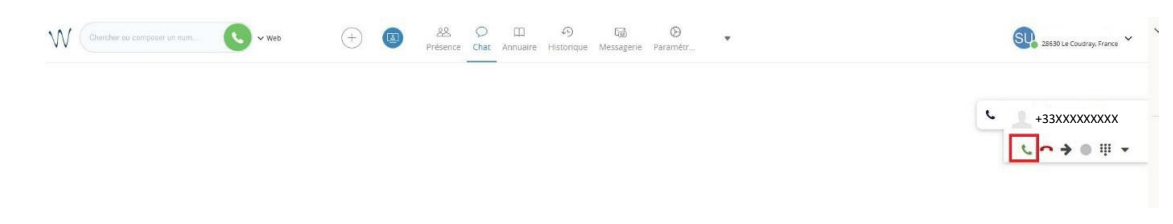

## **3ème étape :**

Cliquez sur la flèche de transfert d'appel (2ème icone à droite du téléphone rouge).

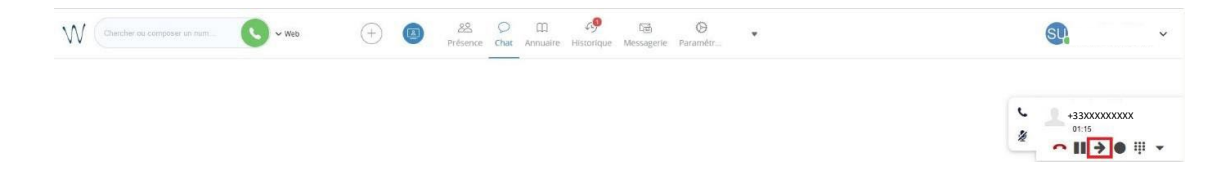

#### **4ème étape :**

Un menu déroulant apparait, écrivez le numéro de téléphone (attention à ne pas oublier le 0 sortant) ou raccourci interne du téléphone à appeler pour le transfert.

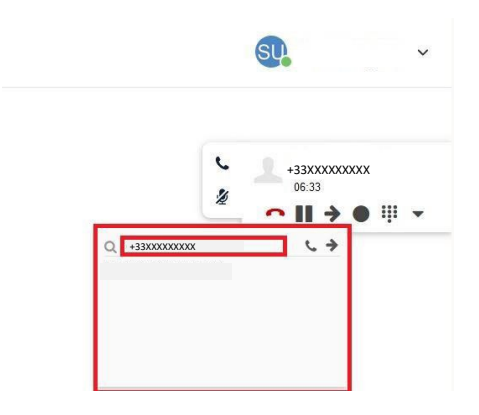

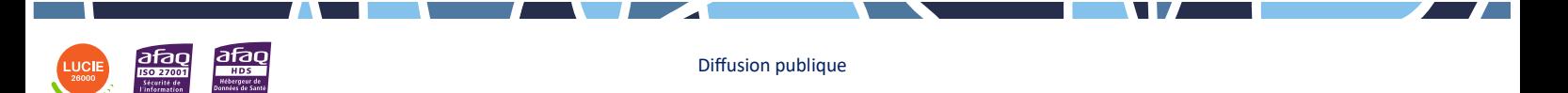

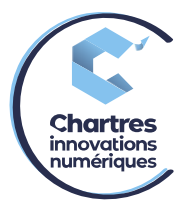

# **5ème étape :**

Cliquez sur le téléphone (à droite du numéro noté précédemment)

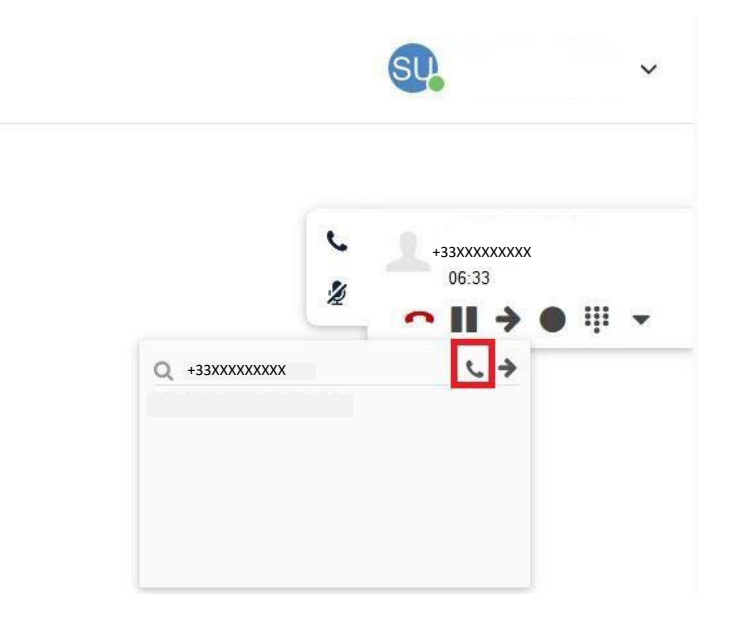

# **6ème étape :**

1) Le premier appel se met automatiquement en attente et un 2<sup>ème</sup> appel se déclenche vers le destinataire.

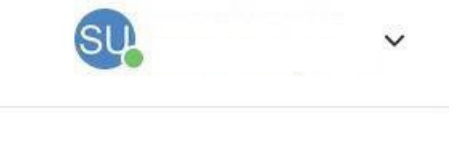

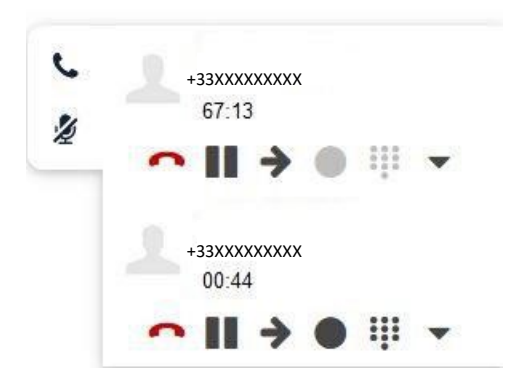

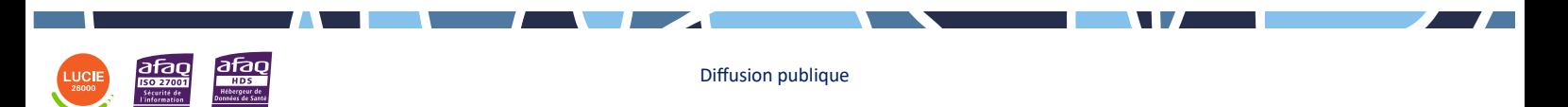

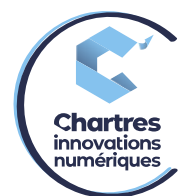

1) Si la personne est disponible pour prendre l'appel, cliquez sur la flèche de transfert du

premier appel pour effectuer le transfert. Si la personne n'est pas disponible, cliquez sur letéléphone rouge pour raccrocher puis cliquez sur le bouton pause de la première personne pour prendre le message.

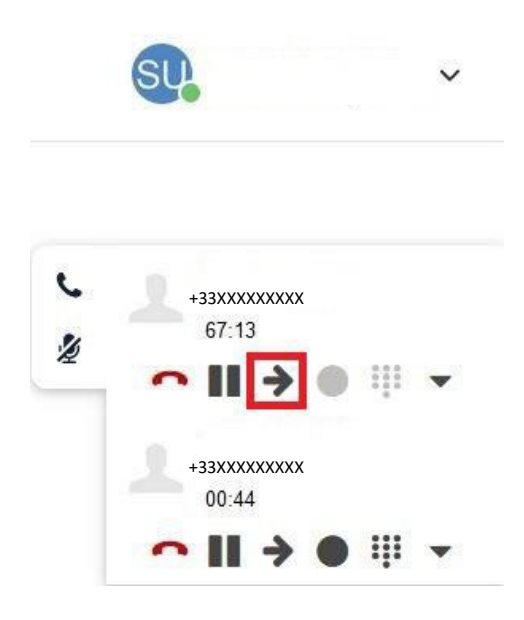

#### **7ème étape :**

Pour transférer directement à la personne sans la prévenir, cliquez sur la flèche de droite. **ATTENTION** cela s'appelle le transfert à l'aveugle, la personne recevant l'appel voit votre numéro de téléphone mais aura directement la personne transférée au téléphone.

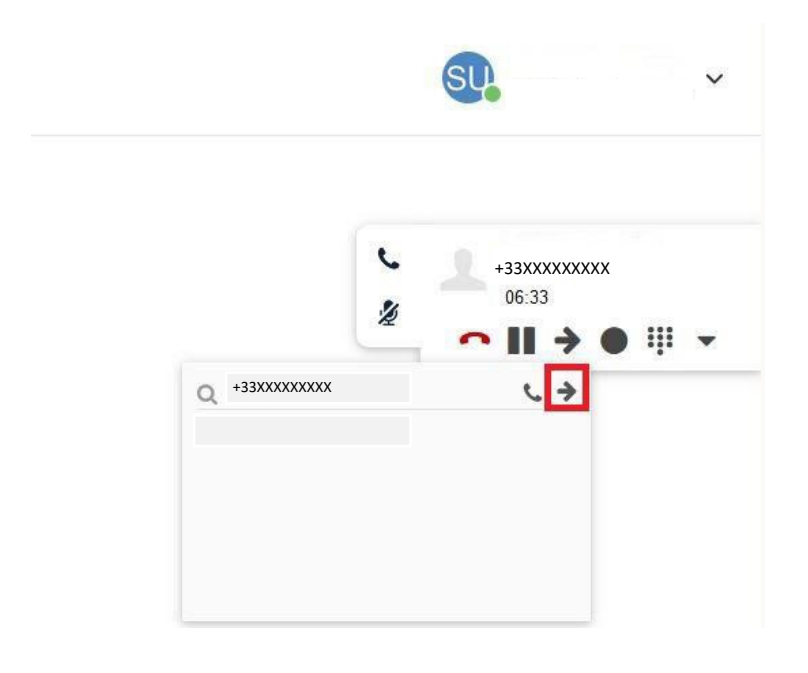

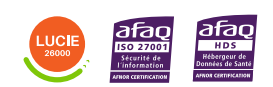

Diffusion publique